## 1. HRD-Net 앱 다운로드 및 회원 가입

< HRD-Net 모바일 이용 절차 >

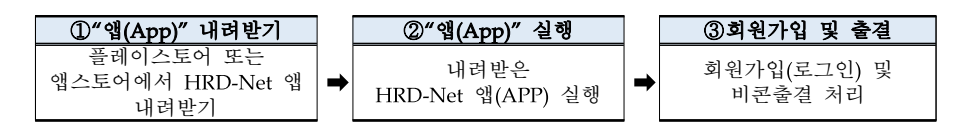

### "앱(App)" 내려받기

○ (안드로이드) '①play Store' 접속 → '②"HRD" 검색 → ③앱 설치 → 설치 완료

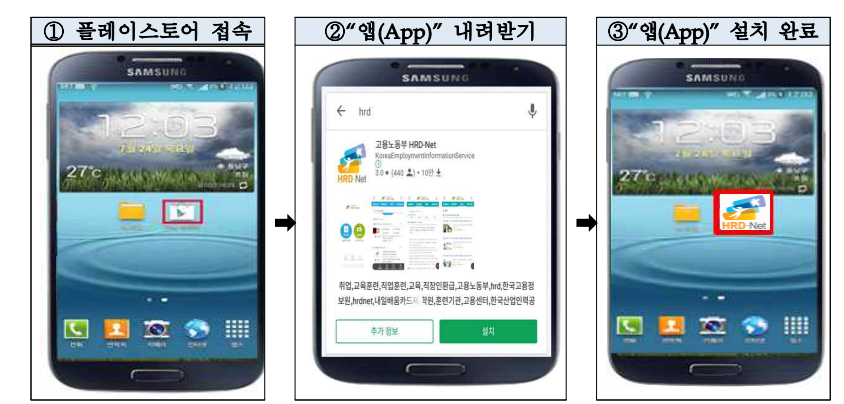

○ (IOS) '①앱 스토어' 접속 → '②HRD' 검색 → '③앱' 설치 → 설치 완료

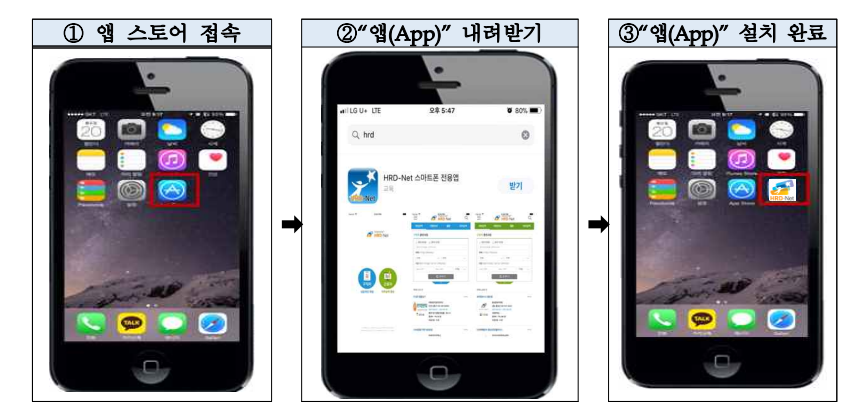

# 「출결관리 서비스」 비콘 출결매뉴얼 (훈련생)

2018. 1. 30.

# 고용노동부, 한국고용정보원

### 2. HRD-Net 비콘출결 서비스 사용방법

- <sup>v</sup>모바일 비콘 출결 서비스는 훈련생 출결관리의 편의를 향상 시키고 출결 부정행위 예방을 목적으로 개발되었습니다.
- ◆ 스마트 기기의 블루투스 기능이 켜진 상태에서 비콘 출결이 가능합 니다.
- v HRD-Net 통합앱을 통한 출결은 하나의 스마트 폰으로 다른 사람의 출석 처리가 불가능합니다.

< 비콘출결 서비스 사용 절차 >

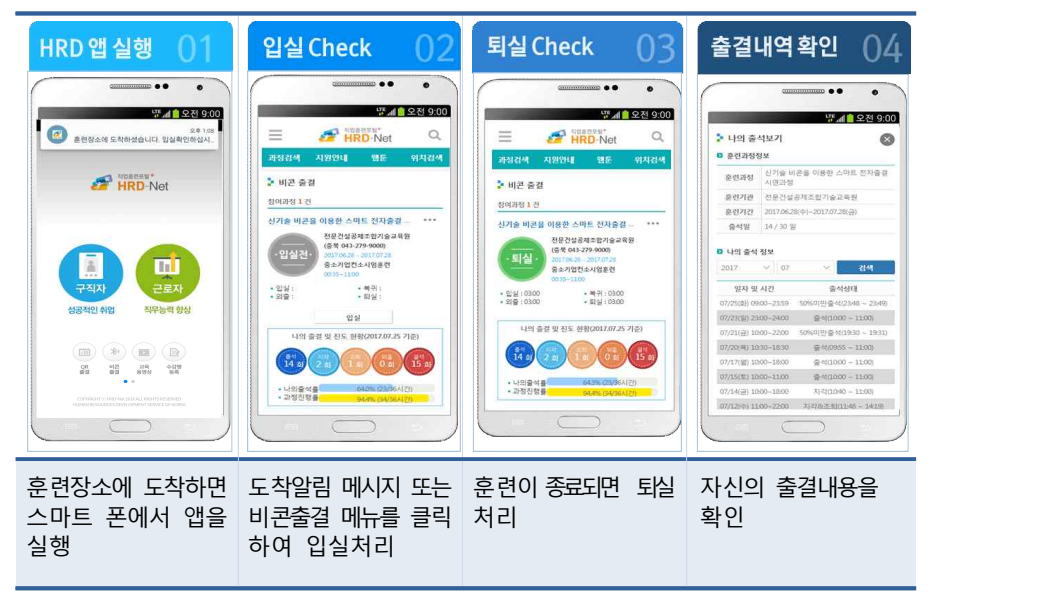

#### 3. 비콘출결 스마트 기기 최소 요구사항

- □ Android OS 4.3 이상, iOS 7 이상
- □ 블루투스 4.0 모듈 이상